# NSToolbarltem Class Reference

Cocoa > User Experience

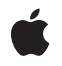

2006-06-28

#### Ś

Apple Inc. © 2006 Apple Computer, Inc. All rights reserved.

No part of this publication may be reproduced, stored in a retrieval system, or transmitted, in any form or by any means, mechanical, electronic, photocopying, recording, or otherwise, without prior written permission of Apple Inc., with the following exceptions: Any person is hereby authorized to store documentation on a single computer for personal use only and to print copies of documentation for personal use provided that the documentation contains Apple's copyright notice.

The Apple logo is a trademark of Apple Inc.

Use of the "keyboard" Apple logo (Option-Shift-K) for commercial purposes without the prior written consent of Apple may constitute trademark infringement and unfair competition in violation of federal and state laws.

No licenses, express or implied, are granted with respect to any of the technology described in this document. Apple retains all intellectual property rights associated with the technology described in this document. This document is intended to assist application developers to develop applications only for Apple-labeled computers.

Every effort has been made to ensure that the information in this document is accurate. Apple is not responsible for typographical errors.

Apple Inc. 1 Infinite Loop Cupertino, CA 95014 408-996-1010

Apple, the Apple logo, Cocoa, Mac, and Mac OS are trademarks of Apple Inc., registered in the United States and other countries.

Simultaneously published in the United States and Canada.

Even though Apple has reviewed this document, APPLE MAKES NO WARRANTY OR REPRESENTATION, EITHER EXPRESS OR IMPLIED, WITH RESPECT TO THIS DOCUMENT, ITS QUALITY, ACCURACY, MERCHANTABILITY, OR FITNESS FOR A PARTICULAR PURPOSE. AS A RESULT, THIS DOCUMENT IS PROVIDED "AS IS," AND YOU, THE READER, ARE ASSUMING THE ENTIRE RISK AS TO ITS QUALITY AND ACCURACY.

IN NO EVENT WILL APPLE BE LIABLE FOR DIRECT, INDIRECT, SPECIAL, INCIDENTAL, OR CONSEQUENTIAL DAMAGES RESULTING FROM ANY DEFECT OR INACCURACY IN THIS DOCUMENT, even if advised of the possibility of such damages.

THE WARRANTY AND REMEDIES SET FORTH ABOVE ARE EXCLUSIVE AND IN LIEU OF ALL OTHERS, ORAL OR WRITTEN, EXPRESS OR IMPLIED. No Apple dealer, agent, or employee is authorized to make any modification, extension, or addition to this warranty.

Some states do not allow the exclusion or limitation of implied warranties or liability for incidental or consequential damages, so the above limitation or exclusion may not apply to you. This warranty gives you specific legal rights, and you may also have other rights which vary from state to state.

## Contents

### NSToolbarltem Class Reference 5

Overview 5 Adopted Protocols 5 Tasks 6 Creating a Toolbar Item 6 Managing Attributes 6 Visibility Priority 7 Validation 7 Controlling Duplicates 7 Instance Methods 8 action 8 allowsDuplicatesInToolbar 8 autovalidates 8 image 9 initWithItemIdentifier: 9 isEnabled 10 itemIdentifier 10 label 11 maxSize 11 menuFormRepresentation 12 minSize 12 paletteLabel 12 setAction: 13 setAutovalidates: 14 setEnabled: 14 setImage: 14 setLabel: 15 setMaxSize: 16 setMenuFormRepresentation: 16 setMinSize: 17 setPaletteLabel: 17 setTag: 18 setTarget: 18 setToolTip: 19 setView: 19 setVisibilityPriority: 20 tag 20 target 21 toolbar 21 toolTip 21 validate 22

view 22 visibilityPriority 23 Constants 23 Standard Identifiers 23 Item Priority 24

Document Revision History 27

Index 29

# NSToolbarItem Class Reference

| Inherits from<br>Conforms to | NSObject<br>NSValidatedUserInterfaceItem<br>NSCopying<br>NSObject (NSObject)          |
|------------------------------|---------------------------------------------------------------------------------------|
| Framework<br>Availability    | /System/Library/Frameworks/AppKit.framework<br>Available in Mac OS X v10.0 and later. |
| Companion guide              | Toolbar Programming Topics for Cocoa                                                  |
| Declared in                  | NSToolbarItem.h                                                                       |
| Related sample code          | EnhancedDataBurn<br>GridCalendar<br>iSpend<br>PDFKitLinker2<br>ToolbarSample          |

## **Overview**

Each item in an NSToolbar is an instance of NSToolbarltem.

## **Adopted Protocols**

#### NSCopying

- copyWithZone:

#### NSValidatedUserInterfaceItem

- action
- tag

## Tasks

## **Creating a Toolbar Item**

initWithItemIdentifier: (page 9)
 Initialize the receiver with a given identifier.

## **Managing Attributes**

- itemIdentifier (page 10)
   Returns the receiver's identifier.
- toolbar (page 21)
   Returns the toolbar that is using the receiver.
- label (page 11) Returns the receiver's label.
- setLabel: (page 15)
   Sets the receiver's label that appears in the toolbar.
- paletteLabel (page 12)

Returns the label that appears when the receiver is in the customization palette.

- setPaletteLabel: (page 17)

Sets the receiver's label that appears when it is in the customization palette.

- toolTip (page 21)

Returns the tooltip used when the receiver is displayed in the toolbar.

- setToolTip: (page 19)
  - Sets the tooltip to be used when the receiver is displayed in the toolbar.
- menuFormRepresentation (page 12)

Returns the receiver's menu form representation.

- setMenuFormRepresentation: (page 16)

Sets the receiver's menu form.

tag (page 20)

6

Returns the receiver's tag.

- setTag: (page 18)
   Sets the receiver's tag.
- target (page 21) Returns the receiver's target.
- setTarget: (page 18)

Sets the receiver's target.

- Returns the receiver's action.
- setAction: (page 13) Sets the receiver's action.

- isEnabled (page 10)

Returns a Boolean value that indicates whether the receiver is enabled.

- setEnabled: (page 14)
   Sets the receiver's enabled flag.
- image (page 9)
  - Returns the image of the receiver.
- setImage: (page 14)
   Sets the image for the receiver or of the view.
- view (page 22)
   Returns the receiver's view.
- setView: (page 19)
   Use this method to make the receiver into a view item.
- minSize (page 12)
   Returns the receiver's minimum size.
- setMinSize: (page 17)
   Sets the receiver's minimum size to a given size.
- maxSize (page 11)
   Returns the receiver's maximum size.
- setMaxSize: (page 16)
   Sets the receiver's maximum size to a given size.

## **Visibility Priority**

- visibilityPriority (page 23)
   Returns the receiver's visibility priority.
- setVisibilityPriority: (page 20)
   Sets the receiver's visibility priority.

## Validation

- validate (page 22)

This method is called by the receiver's toolbar during validation.

- autovalidates (page 8)

Returns a Boolean value that indicates whether the receiver is automatically validated by the toolbar.

setAutovalidates: (page 14)
 Sets the receiver's auto validation flag.

## **Controlling Duplicates**

- allowsDuplicatesInToolbar (page 8)

Returns a Boolean value that indicates whether the receiver can be represented in the toolbar at more than one position.

## **Instance Methods**

## action

Returns the receiver's action.

- (SEL)action

**Return Value** The receiver's action.

**Discussion** For custom view items, this method sends action to the view if it responds and returns the result.

**Availability** Available in Mac OS X v10.0 and later.

See Also - setAction: (page 13)

Related Sample Code EnhancedDataBurn ToolbarSample

Declared In NSToolbarItem.h

## allowsDuplicatesInToolbar

Returns a Boolean value that indicates whether the receiver can be represented in the toolbar at more than one position.

- (BOOL)allowsDuplicatesInToolbar

#### **Return Value**

YES to allow dragging the receiver into the toolbar at more than one position, otherwise NO.

#### Discussion

You use this method by overriding it in a subclass to always return YES; typically, you wouldn't call it. By default, if an item with the same identifier is already in the toolbar, dragging it in again will effectively move it to the new position.

#### Availability

Available in Mac OS X v10.0 and later.

Declared In

8

NSToolbarItem.h

## autovalidates

Returns a Boolean value that indicates whether the receiver is automatically validated by the toolbar.

- (BOOL)autovalidates

#### **Return Value**

YES if the receiver is automatically validated by the toolbar, otherwise NO.

#### Availability

Available in Mac OS X v10.4 and later.

#### See Also

- setAutovalidates: (page 14)

Declared In NSToolbarItem.h

### image

Returns the image of the receiver.

- (NSImage \*)image

#### **Return Value**

The image of the receiver.

#### Discussion

For an image item this method returns the result of the most recent setImage: (page 14). For view items, this method calls image on the view if it responds and returns the result.

#### Availability

Available in Mac OS X v10.0 and later.

See Also

- setImage: (page 14)

Related Sample Code ToolbarSample

**Declared In** NSToolbarItem.h

## initWithItemIdentifier:

Initialize the receiver with a given identifier.

- (id)initWithItemIdentifier:(NSString \*)itemIdentifier

#### Parameters

itemIdentifier

The identifier for the receiver. *itemIdentifier* is never seen by users and should not be localized.

#### Discussion

The identifier is used by the toolbar and its delegate to identify the kind of the toolbar item.

#### Availability

Available in Mac OS X v10.0 and later.

#### **Related Sample Code**

EnhancedDataBurn GridCalendar iSpend Quartz Composer QCTV ToolbarSample

#### Declared In

NSToolbarItem.h

## **isEnabled**

Returns a Boolean value that indicates whether the receiver is enabled.

- (BOOL)isEnabled

#### **Return Value**

YES if the receiver is enabled, otherwise NO.

#### Discussion

For a view item, this method calls is Enabled on the view if it responds and returns the result.

#### Availability

Available in Mac OS X v10.0 and later.

#### See Also

- setEnabled: (page 14)
- view (page 22)

#### Declared In

NSToolbarItem.h

## itemIdentifier

Returns the receiver's identifier.

- (NSString \*)itemIdentifier

#### **Return Value**

The receiver's identifier, which was provided in the initializer.

## Availability

Available in Mac OS X v10.0 and later.

#### See Also

- initWithItemIdentifier: (page 9)

#### Declared In

NSToolbarItem.h

## label

Returns the receiver's label.

- (NSString \*)label

#### **Return Value**

The receiver's label, which normally appears in the toolbar and in the overflow menu.

#### Discussion

For a discussion on labels, see "Setting a Toolbar Item's Representation".

## Availability

Available in Mac OS X v10.0 and later.

#### See Also

- setLabel: (page 15)
- menuFormRepresentation (page 12)

#### **Related Sample Code**

PDFKitLinker2 Quartz Composer QCTV ToolbarSample

**Declared In** NSToolbarItem.h

## maxSize

Returns the receiver's maximum size.

- (NSSize)maxSize

#### **Return Value** The receiver's maximum size.

Discussion

See "Setting a Toolbar Item's Size" for a discussion on item sizes.

**Availability** Available in Mac OS X v10.0 and later.

See Also
- setMaxSize: (page 16)

**Related Sample Code** Quartz Composer QCTV

**Declared In** NSToolbarItem.h

## menuFormRepresentation

Returns the receiver's menu form representation.

- (NSMenuItem \*)menuFormRepresentation

#### **Return Value**

The receiver's menu form representation.

#### Discussion

By default, this method returns nil, even though there is a default menu form representation.

For a discussion on menu forms, see "Setting a Toolbar Item's Representation".

**Availability** Available in Mac OS X v10.0 and later.

#### See Also

- setMenuFormRepresentation: (page 16)

Related Sample Code ToolbarSample

Declared In NSToolbarItem.h

## minSize

Returns the receiver's minimum size.

- (NSSize)minSize

### **Return Value**

The receiver's minimum size.

#### Discussion

See "Setting a Toolbar Item's Size" for a discussion on item sizes.

**Availability** Available in Mac OS X v10.0 and later.

See Also
- setMinSize: (page 17)

Declared In NSToolbarItem.h

## paletteLabel

Returns the label that appears when the receiver is in the customization palette.

```
- (NSString *)paletteLabel
```

#### **Return Value**

The label that appears when the receiver is in the customization palette.

#### Discussion

An item must have a palette label if the customization palette is to be used, and for most items it is reasonable to set paletteLabel to be the same value as label (page 11). One reason for paletteLabel to be different from label (page 11) would be if it's more descriptive; another might be if there is no label (page 11).

#### Availability

Available in Mac OS X v10.0 and later.

See Also
- setPaletteLabel: (page 17)

**Related Sample Code** ToolbarSample

Declared In

NSToolbarItem.h

## setAction:

Sets the receiver's action.

- (void)setAction:(SEL)action

#### Parameters

action

The action for the receiver.

#### Discussion

For a custom view item, this method calls setAction: on the view if it responds.

See Action Messages for additional information on action messages.

#### Availability

Available in Mac OS X v10.0 and later.

#### See Also

action (page 8)setTarget: (page 18)

#### **Related Sample Code**

EnhancedDataBurn GridCalendar iSpend PDFKitLinker2 ToolbarSample

#### **Declared In**

NSToolbarItem.h

## setAutovalidates:

Sets the receiver's auto validation flag.

- (void)setAutovalidates:(BOOL)resistance

#### Parameters

resistance

YES to set the receiver to be automatically validated by the toolbar, otherwise NO.

#### Discussion

By default NSToolbar automatically invokes the receiver's validate method on a regular basis. If your validate method is time consuming, you can disable auto validation on a per toolbar item basis.

#### Availability

Available in Mac OS X v10.4 and later.

#### See Also

- autovalidates (page 8)

#### Declared In

NSToolbarItem.h

## setEnabled:

Sets the receiver's enabled flag.

```
- (void)setEnabled:(BOOL)enabled
```

#### Parameters

enabled

YES to enable the receiver, otherwise NO.

#### Discussion

For a custom view item, this method calls setEnabled: on the view if it responds.

#### Availability

Available in Mac OS X v10.0 and later.

#### See Also

- isEnabled (page 10)

#### Declared In

NSToolbarItem.h

## setImage:

Sets the image for the receiver or of the view.

```
- (void)setImage:(NSImage *)image
```

#### Parameters

image

The image for the receiver, or of the view if it has already been set for the receiver.

#### Discussion

For a custom view item (one whose view has already been set), this method calls setImage: on the view if it responds. If *image* contains multiple representations, NSToolbarItem chooses the most appropriately sized representation when displaying.

#### Availability

Available in Mac OS X v10.0 and later.

See Also

- image (page 9)

- view (page 22)

#### **Related Sample Code**

EnhancedDataBurn GridCalendar iSpend PDFKitLinker2 ToolbarSample

#### **Declared** In

NSToolbarItem.h

## setLabel:

Sets the receiver's label that appears in the toolbar.

```
- (void)setLabel:(NSString *)label
```

#### Parameters

label

The receiver's label that appears in the toolbar. The length of the label should be appropriate and not too long. The label may be empty.

#### Discussion

The implication is that the toolbar will draw the label for the receiver, and a redraw is triggered by this method. The toolbar is in charge of the label area. For a discussion on labels, see "Setting a Toolbar Item's Representation".

#### Availability

Available in Mac OS X v10.0 and later.

#### See Also

- label (page 11)
- paletteLabel (page 12)

#### **Related Sample Code**

EnhancedDataBurn GridCalendar iSpend PDFKitLinker2 ToolbarSample Declared In NSToolbarItem.h

## setMaxSize:

Sets the receiver's maximum size to a given size.

- (void)setMaxSize:(NSSize)size

#### Parameters

size

The maximum size for the receiver.

**Discussion** See "Setting a Toolbar Item's Size" for a discussion on item sizes.

**Availability** Available in Mac OS X v10.0 and later.

See Also - maxSize (page 11)

Related Sample Code iSpend PDFKitLinker2 Quartz Composer QCTV ToolbarSample

#### **Declared In**

NSToolbarItem.h

## setMenuFormRepresentation:

Sets the receiver's menu form.

- (void)setMenuFormRepresentation:(NSMenuItem \*)menuItem

#### Parameters

menuItem

The menu form for the receiver.

#### Discussion

For a discussion on menu forms see "Setting a Toolbar Item's Representation".

#### Availability

Available in Mac OS X v10.0 and later.

#### See Also

- menuFormRepresentation (page 12)

Related Sample Code PDFKitLinker2 ToolbarSample Declared In NSToolbarItem.h

## setMinSize:

Sets the receiver's minimum size to a given size.

- (void)setMinSize:(NSSize)size

#### Parameters

size

The minimum size for the receiver.

**Discussion** See "Setting a Toolbar Item's Size" for a discussion on item sizes.

**Availability** Available in Mac OS X v10.0 and later.

See Also - minSize (page 12)

Related Sample Code iSpend PDFKitLinker2 Quartz Composer QCTV ToolbarSample

Declared In NSToolbarItem.h

## setPaletteLabel:

Sets the receiver's label that appears when it is in the customization palette.

- (void)setPaletteLabel:(NSString \*)paletteLabel

#### Parameters

paletteLabel

The label that appears when the receiver is in the customization palette.

#### Discussion

An item must have a palette label if the customization palette is to be used, and for most items it is reasonable to set paletteLabel (page 12) to be the same value as label (page 11). One reason for paletteLabel (page 12) to be different from label (page 11) would be if it's more descriptive; another might be if there is no label (page 11).

#### Availability

Available in Mac OS X v10.0 and later.

#### See Also

- paletteLabel (page 12)

- setLabel: (page 15)

#### **Related Sample Code**

EnhancedDataBurn GridCalendar iSpend PDFKitLinker2 ToolbarSample

#### Declared In

NSToolbarItem.h

## setTag:

Sets the receiver's tag.

- (void)setTag:(NSInteger)tag

#### Parameters

tag

The tag for the receiver.

#### Discussion

You can use the tag for your own custom purpose.

### Availability

Available in Mac OS X v10.0 and later.

#### See Also

tag (page 20)

## Declared In

NSToolbarItem.h

## setTarget:

Sets the receiver's target.

- (void)setTarget:(id)target

#### Parameters

target

The target for the receiver.

#### Discussion

If *target* is nil, the toolbar will call action on the first responder that implements it (see About the Responder Chain).

#### Availability

Available in Mac OS X v10.0 and later.

#### See Also

- target (page 21)
- setAction: (page 13)
- validateToolbarItem: (NSToolbarValidation)
- 18
   Instance Methods

   2006-06-28
   | © 2006 Apple Computer, Inc. All Rights Reserved.

#### **Related Sample Code**

EnhancedDataBurn iSpend PDFKitLinker2 ToolbarSample

Declared In NSToolbarItem.h

## setToolTip:

Sets the tooltip to be used when the receiver is displayed in the toolbar.

- (void)setToolTip:(NSString \*)toolTip

#### Parameters

toolTip

A string representing the tooltip to be used when the receiver is displayed in the toolbar.

**Availability** Available in Mac OS X v10.0 and later.

#### See Also

- toolTip (page 21)

#### **Related Sample Code** EnhancedDataBurn

GridCalendar iSpend PDFKitLinker2 ToolbarSample

#### **Declared In**

NSToolbarItem.h

## setView:

Use this method to make the receiver into a view item.

- (void)setView:(NSView \*)view

#### Parameters

view

The view for the receiver. The view and all of its contents must conform to the NSCoding protocol if the toolbar supports customization.

#### Discussion

Note that many of the set/get methods are implemented by calls forwarded to *view*, if it responds to it.

#### Availability

Available in Mac OS X v10.0 and later.

#### See Also

- view (page 22)
- setMaxSize: (page 16)
- setMinSize: (page 17)

## **Related Sample Code**

iSpend PDFKitLinker2 Quartz Composer QCTV ToolbarSample

#### **Declared In**

NSToolbarItem.h

## setVisibilityPriority:

Sets the receiver's visibility priority.

- (void)setVisibilityPriority:(NSInteger)visibilityPriority

#### Parameters

visibilityPriority

The visibility priority for the receiver. The values for *visibilityPriority* are described in Item Priority (page 24).

#### Availability

Available in Mac OS X v10.4 and later.

#### See Also

- visibilityPriority (page 23)

#### **Declared** In

NSToolbarItem.h

#### tag

Returns the receiver's tag.

- (NSInteger)tag

#### **Return Value** The receiver's tag.

**Discussion** You can use the tag for your own custom purpose.

#### Availability

Available in Mac OS X v10.0 and later.

### See Also

- setTag: (page 18)

**Declared In** NSToolbarItem.h

## target

Returns the receiver's target.

- (id)target

**Return Value** The receiver's target.

**Availability** Available in Mac OS X v10.0 and later.

See Also
- setTarget: (page 18)

Related Sample Code EnhancedDataBurn ToolbarSample

Declared In NSToolbarItem.h

## toolbar

Returns the toolbar that is using the receiver.

- (NSToolbar \*)toolbar

#### **Return Value**

The toolbar that is using the receiver.

#### Availability

Available in Mac OS X v10.0 and later.

**Declared In** NSToolbarItem.h

## toolTip

Returns the tooltip used when the receiver is displayed in the toolbar.

- (NSString \*)toolTip

**Return Value** The tooltip used when the receiver is displayed in the toolbar.

**Availability** Available in Mac OS X v10.0 and later.

```
See Also
- setToolTip: (page 19)
```

Related Sample Code ToolbarSample

Declared In NSToolbarItem.h

## validate

This method is called by the receiver's toolbar during validation.

```
- (void)validate
```

#### Discussion

You may invoke this method directly if you have disabled automatic validation for an item—typically you do this for performance reasons if your validation code is slow. For further discussion, see "Validating Toolbar Items".

## Availability

Available in Mac OS X v10.0 and later.

See Also
- setEnabled: (page 14)

#### Declared In

NSToolbarItem.h

## view

Returns the receiver's view.

- (NSView \*)view

#### **Return Value**

The receiver's view.

#### Discussion

Note that many of the set/get methods are implemented by calls forwarded to the NSV i ew object referenced by this attribute, if the object responds to it.

#### Availability

Available in Mac OS X v10.0 and later.

See Also
- setView: (page 19)

### **Related Sample Code**

PDFKitLinker2 Quartz Composer QCTV ToolbarSample **Declared In** NSToolbarItem.h

## visibilityPriority

Returns the receiver's visibility priority.

- (NSInteger)visibilityPriority

#### **Return Value**

The receiver's visibility priority. Possible values are described in Item Priority (page 24).

#### Availability

Available in Mac OS X v10.4 and later.

#### See Also

- setVisibilityPriority: (page 20)

#### Declared In

NSToolbarItem.h

## Constants

## **Standard Identifiers**

NSToolbarItem defines the following standard toolbar item identifiers.

```
NSString *NSToolbarSeparatorItemIdentifier;
NSString *NSToolbarSpaceItemIdentifier;
NSString *NSToolbarFlexibleSpaceItemIdentifier;
NSString *NSToolbarShowColorsItemIdentifier;
NSString *NSToolbarShowFontsItemIdentifier;
NSString *NSToolbarCustomizeToolbarItemIdentifier;
NSString *NSToolbarPrintItemIdentifier;
```

#### Constants

NSToolbarSeparatorItemIdentifier

The Separator item.

#### Available in Mac OS X v10.0 and later.

Declared in NSToolbarItem.h.

- NSToolbarSpaceItemIdentifier
  - The Space item.

#### Available in Mac OS X v10.0 and later.

Declared in NSToolbarItem.h.

NSToolbarFlexibleSpaceItemIdentifier The Flexible Space item.

#### Available in Mac OS X v10.0 and later.

Declared in NSToolbarItem.h.

#### NSToolbarShowColorsItemIdentifier

The Colors item. Shows the color panel.

#### Available in Mac OS X v10.0 and later.

Declared in NSToolbarItem.h.

## NSToolbarShowFontsItemIdentifier

The Fonts item. Shows the font panel.

#### Available in Mac OS X v10.0 and later.

Declared in NSToolbarItem.h.

#### NSToolbarCustomizeToolbarItemIdentifier

The Customize item. Shows the customization palette.

Available in Mac OS X v10.0 and later.

Declared in NSToolbarItem.h.

#### NSToolbarPrintItemIdentifier

The Print item. Sends printDocument: to firstResponder, but you can change this in toolbarWillAddItem: if you need to do so.

Available in Mac OS X v10.0 and later.

Declared in NSToolbarItem.h.

#### Discussion

The following figure illustrates the items in the order in which they are described above.

|           |       |                | 0      | A     | The second | 0     |
|-----------|-------|----------------|--------|-------|------------|-------|
| Separator | Space | Flexible Space | Colors | Fonts | Customize  | Print |

#### **Declared In**

NSToolbarItem.h

## **Item Priority**

When a toolbar does not have enough space to fit all its items, it must push some items into the overflow menu. These values allow you to suggest a priority for a toolbar item.

```
enum {
```

```
NSToolbarItemVisibilityPriorityStandard = 0,
NSToolbarItemVisibilityPriorityLow = -1000,
NSToolbarItemVisibilityPriorityHigh = 1000,
NSToolbarItemVisibilityPriorityUser = 2000
```

## };

#### Constants

NSToolbarItemVisibilityPriorityStandard

The default visibility priority.

Available in Mac OS X v10.4 and later.

Declared in NSToolbarItem.h.

#### NSToolbarItemVisibilityPriorityLow

Items with this priority will be the first items to be pushed to the overflow menu.

Available in Mac OS X v10.4 and later.

Declared in NSToolbarItem.h.

#### NSToolbarItemVisibilityPriorityHigh

Items with this priority are less inclined to be pushed to the overflow menu.

#### Available in Mac OS X v10.4 and later.

Declared in NSToolbarItem.h.

#### NSToolbarItemVisibilityPriorityUser

Items with this priority are the last to be pushed to the overflow menu. Only the user should set items to this priority.

Available in Mac OS X v10.4 and later.

Declared in NSToolbarItem.h.

#### Discussion

To suggest that an item always remain visible, give it a value greater than

NSToolbarItemVisibilityPriorityStandard, but less than NSToolbarItemVisibilityPriorityUser. In configurable toolbars, users can control the priority of an item and the priority is autosaved by the NSToolbar. These values are used by the setVisibilityPriority: (page 20) and visibilityPriority (page 23) methods:

#### **Declared In**

NSToolbarItem.h

NSToolbarltem Class Reference

# **Document Revision History**

This table describes the changes to NSToolbarltem Class Reference.

| Date       | Notes                                                                                                    |
|------------|----------------------------------------------------------------------------------------------------|
| 2006-06-28 | Clarified the use of the validate method; updated the Constants section to conform to reference consistency guidelines. |
| 2006-05-23 | First publication of this content as a separate document.                                                               |

#### **REVISION HISTORY**

**Document Revision History** 

# Index

## А

action instance method 8 allowsDuplicatesInToolbar instance method 8 autovalidates instance method 8

## I

image instance method 9
initWithItemIdentifier: instance method 9
isEnabled instance method 10
Item Priority 24
itemIdentifier instance method 10

## L

label instance method 11

## Μ

maxSize instance method 11
menuFormRepresentation instance method 12
minSize instance method 12

## Ν

NSToolbarCustomizeToolbarItemIdentifier
 constant 24

NSToolbarFlexibleSpaceItemIdentifier constant 23

NSToolbarItemVisibilityPriorityHigh constant 25

NSToolbarItemVisibilityPriorityLowconstant 25 NSToolbarItemVisibilityPriorityStandard

#### constant 24

NSToolbarItemVisibilityPriorityUser constant 25

NSToolbarPrintItemIdentifier constant 24 NSToolbarSeparatorItemIdentifier constant 23 NSToolbarShowColorsItemIdentifier constant 24 NSToolbarShowFontsItemIdentifier constant 24 NSToolbarSpaceItemIdentifier constant 23

## Ρ

paletteLabel instance method 12

## S

setAction: instance method 13 setAutovalidates: instance method 14 setEnabled: instance method 14 setLabel: instance method 14 setLabel: instance method 15 setMaxSize: instance method 16 setMenuFormRepresentation: instance method 16 setMinSize: instance method 17 setPaletteLabel: instance method 17 setTag: instance method 18 setTarget: instance method 18 setToolTip: instance method 19 setView: instance method 19 setVisibilityPriority: instance method 20 Standard Identifiers 23

## Т

tag instance method 20 target instance method 21 toolbar instance method 21 toolTip instance method 21

## ۷

validate instance method 22
view instance method 22
visibilityPriority instance method 23